© IT-Läraren (itlararen.se)

# DOS kommandon

Att kalla kommandona man använder i kommandotolken för DOS-kommandon kan tyckas fel eftersom operativsystemet DOS inte längre används i Windows XP, 2000 eller Vista. Textbaserade kommandon lever dock fortfarande kvar i allra högsta grad och är väldigt viktigt att lära sig om man skall jobba som PC-tekniker eller nätverksadministratör. Dessa textbaserade kommandon liknar i mångt och mycket de gamla DOS-kommandona även om vissa har ersatts av andra och gamla kommandon fungerar aningen annorlunda i XP och Windows 7 & 8. Med **Powershell** så lever många gamla kommandon kvar.

## **Fördelar**

- Vill man göra något mer avancerat så använder man oftast DOS-kommandon eller någon form av "skript" (Powershell)
- Krånglar datorn så startar man ofta i ett textbaserat läge
- En del moment kan man utföra enklare och snabbare med de (ibland) kraftfullare kommandon som finns
- Skall man jobba med Linux så krävs det en vana att jobba i textbaserad miljö

## **Nackdelar**

- Mindre användarvänligt
- Vissa moment tar längre tid i textläge

## **Kommandotolken**

Kommandotolken hittar du under Start->Program->Tillbehör->Kommandotolken

**GN** Kommandotolken

Eller kan du starta kommandotolken genom "**Windowsknappen+R**" (R=RUN eller kör) och sedan skriva CMD för att starta den.

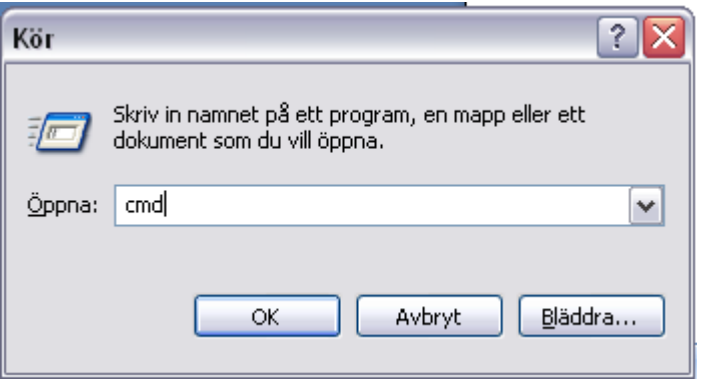

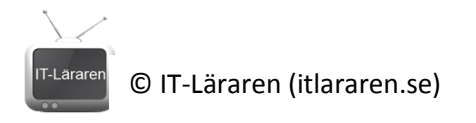

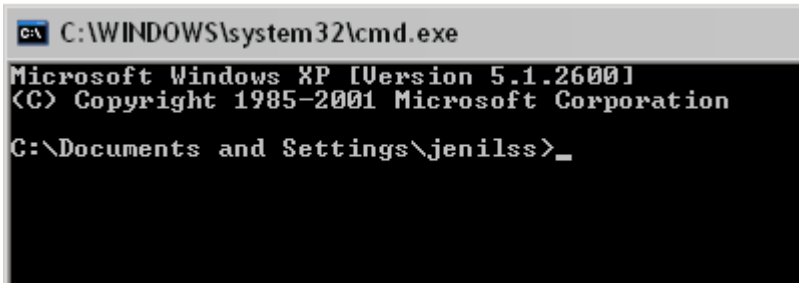

Du ser nu information om operativsystemet.

För att kommandotolken skall kunna tolka, förstå och utföra de kommandon som du ger den så krävs det att du skriver dem "grammatiskt" rätt. På engelska betyder detta att du ska använda rätt "**syntax**". Du kanske har stött på syntax-error innan. Detta är något man råkar ut för ofta om man programmerar och skrivit något (grammatiskt) fel i programkoden. Det fungerar likadant i kommandotolken.

Alla kommandon är uppbyggda på följande sätt

- **1.** Du skriver ett kommando som talar om vad som skall göras (det finns flera olika kommandon och program, mer om detta senare). **Kommandotolken gör ingen skillnad på stora och små bokstäver** (till skillnad från kommandotolkar för andra operativsystem)**.**
- 2. En eller flera parametrar som talar om för kommandot vad kommandot skall utföras på och var det skall utföras
- 3. Tillägg eller växlar som ändrar kommandots funktion

## Ex: **kommando parameter1 parameter2 /växel1 /växel2**

*Mellan kommandot och (eventuella) parametrar så används mellanslag för att skilja dem åt. Annars vet ju inte kommandotolken vilket kommando som gäller. Om det är "kommando" eller "kommandoparameter1" som skall köras.*

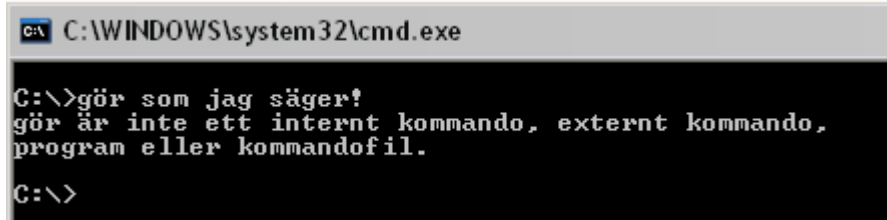

Man kan som du ser inte skriva vad som helst. Kommandotolken läser det du skriver enligt den syntax som beskrevs tidigare. Det första kommandotolken letar efter är själva kommandot. Skriver du inget giltigt kommando så blir det fel.

## **Pausa eller avbryta ett kommando i kommandotolken**

Tangenten "**PAUSE**" pausar ett kommando. För att avbryta ett kommando använder du tangenten "BREAK" eller **CTRL+C**. Med **ALT+ENTER** växlar man mellan fullskärmsläge och fönsterläge för kommandotolken.

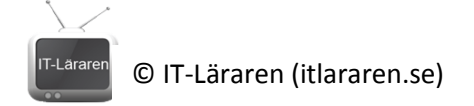

# **Kommandon**

Jag kommer att ta upp de kommandon som är vanligast och nyttigast att kunna. Kommandon är egentligen små program (.exe-filer) som ligger i systemmappar där kommandotolken letar efter kommandon. Detta kallas för "PATH" och är alltså de systemmappar som kommandotolken letar igenom efter kommando. **Förutom dessa mappar så letar kommandotolken även i den aktuella mappen där du befinner dig just nu efter en körbar fil med ett namn som motsvarar det du anger som kommando**.

**PATH** Detta kommando visar vilka systemmappar som kommandotolken letar i när du skriver ett kommando. Du kan även ta bort eller lägga till mappar som ska ingå i "path:en" med detta kommando.

# WINDOWS\system32;C:\WINDOWS;C:\WINDOWS\System32\Wbem;C:\Program\Delade\_f

**HELP** Kommandot visar de vanligaste kommandon som finns samt en enkel beskrivning över dessa. Vill man ha mer information om något av dessa kommandon så kan man använda ett kommando som parameter till kommandot HELP. Ex: **HELP HELP** ,visar ytterligare information om hur man använder kommandot HELP. **OBS detta gäller enbart för de kommandon som listas då man kör kommandot HELP. Betydligt** 

> **effektivare är växeln /? som ska ge hjälp för de flesta kommandon och program.**

**CD** Change directory. Kommandot används för att byta den aktuella mappen. Alltså

navigera/förflytta sig i mappstrukturen på aktuell enhet. **För att byta aktuell enhet så anger man bara enhetsbeteckning och enter** (se bild). Notera att prompten (så kallas det som är till vänster, t.ex.  $c$ :  $\gg$ ) hela tiden visar aktuell mapp, där du befinner dig. Du kan antigen ange en **relativ sökväg** eller en **absolut sökväg**.

 $c:\rightarrowtail$  $\mathbf{D}$ :\>c: C:\>cd WINDOWS C:\WINDOWS>cd system32 C:\WINDOWS\system32>cd \ C:\>cd c:\WINDOWS\system32 C:\WINDOWS\system32>cd.. C:\WINDOWS>cd..  $|{\rm c}{\cdot}{\smallsetminus}{\rangle}_{\perp}$ 

**Relativ sökväg**: Utgår från den aktuella mappen där du befinner dig. Exempel på detta ser du på rad 3 och 4 på bilden.

**Absolut sökväg**: Då anger du hela sökvägen från roten på enheten och framåt (se exempel rad 6 på bilden)

- **CD \** Byter till roten på aktuell enhet (se rad 5 på bilden)
- **CD**.. Byter till mappen ovanför aktuell mapp. Bra om man vill "backa" ett steg (se rad 7 och 8 på bilden)

**Viktigt att veta**: har du en sökväg som innehåller mappnamn med mellanslag (spaces) i namnet så ska den skrivas inom citationstecken (se bild). En annan finess med

kommandotolken är att om du har startat den via XP så kan du spara en massa tid och skrivande genom att

C:\>cd "Documents and Settings" C:\Documents and Settings>

skriva början på en sökväg och sedan trycka på TAB-tangenten. Då kommer kommandotolken att föreslå lämplig mapp/sökväg om det finns en sådan. Ex. du befinner dig i **c:\>** och skriver **cd doc** sedan TAB-tangenten. Kommandotolken föreslår då **cd "Documents and settings"** som lämplig mapp eftersom namnet börjar på "doc". Denna finess kallas för **TAB-komplettering** och är väldigt användbar. Skulle det finnas flera lämpliga mappar (t.ex. om man som i förra exemplet skulle ha flera mappar som börjar på "doc") så skiftar man mellan dem genom att trycka på TAB upprepade gånger.

- **DOSKEY** En annan tidssparande finess är kommandohistoriken. Den fungerar som så att alla kommandorader du skriver in sparas och du kan enkelt bläddra mellan dem med PILupp och PIL-ned tangenterna. Att denna finess fungerar är egentligen tack vare ett program som heter DOSKEY som startas automatiskt när du startar kommandotolken i XP. I Gamla DOS eller på boot-skivor så är det inte säkert att detta program körs eller ens finns med. DOSKEY kan göra betydligt mer än att bara komma ihåg vad som skrivits. Vill du fördjupa dig i programmets funktioner så prova HELP DOSKEY eller DOSKEY /?
- **DIR** Detta kommando listar filer och mappar i den aktuella katalogen. Undersöker du kommandot noggrannare så kommer du att märka att det finns många olika växlar. De viktigaste är:
	- **DIR /P** Page, om resultatet av listningen inte får plats på en skärm så blir det en paus vid varje skärm.
	- **DIR /S** Search, med denna växel så listar kommandot alla filer och mappar i aktuell katalog samt alla underkataloger till den aktuella katalogen.

#### **Jokertecken**

Vissa tecken går inte att använda när man namnger filer eller mappar \*?\/":|>< Dessa tecken är reserverade för annat bruk.

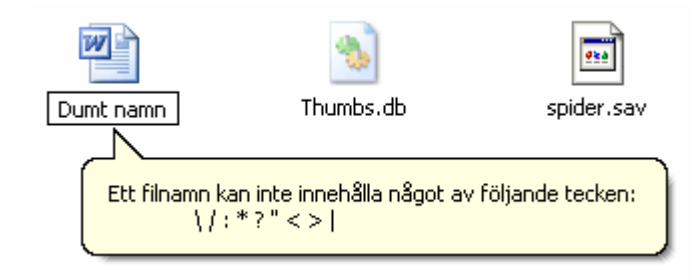

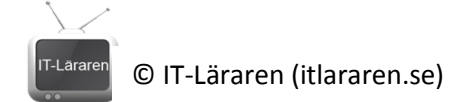

Jokertecknet **?** betyder **ett eller noll** valfria tecken. Jokertecknet **\*** betyder ett **valfritt antal** (inklusive noll) valfria tecken. Jokertecken kan användas när man söker efter en viss fil. Eller vill utföra ett kommando på flera filer av samma typ (t.ex. kopiera alla textfiler).

#### **Exempel**

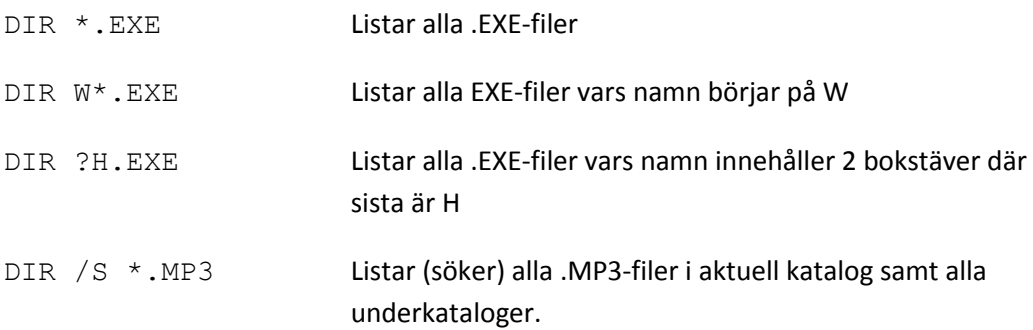

- **EXIT** Avslutar kommandotolken.
- **COPY** Kopierar en eller flera filer. Exempel:

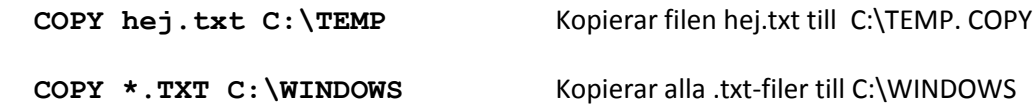

- **XCOPY** Kopierar filer och kataloger tillsammans med underkataloger och dess innehåll. Fungerar som COPY annars fast kopierar hela katalogträd om man behöver det. Kolla även i kommandot **ROBOCOPY**
- **MOVE** Flyttar filer och mappar samma syntax som COPY-kommandot. Med move kan man även byta namn på filer och mappar. (se bild)

```
:\temp>dir
 .<br>Volymen i enhet C har ingen etikett.<br>Volymens serienummer är C843–5685
 Innehåll i katalogen C:\temp
                              7 KA T
                                         2 202
                                                  debug.txt
                                                   he i
                                                  HF
                                                      .<br>WebRelease
                             <KAT
                      5
                    1 fil(er)<br>4 katalog(er)
                                                               byte
                                         24 949 297
                                                         152
                                                              byte ledigt
C:\temp>move debug.txt nyttnamn.txt
 ∷∖temp>dir
 .<br>Volymen i enhet C har ingen etikett.<br>Volymens serienummer är C843–5685
 Innehåll i katalogen C:\temp
                                                      .<br>WebRelease
                                                      tnamn.txt
                         il(er)
                                                               byte
                     4
                       katalog(er)
                                         24
                                             949
                                                   29
                                                         152
                                                               byte ledigt
 ∷∖temp>
```
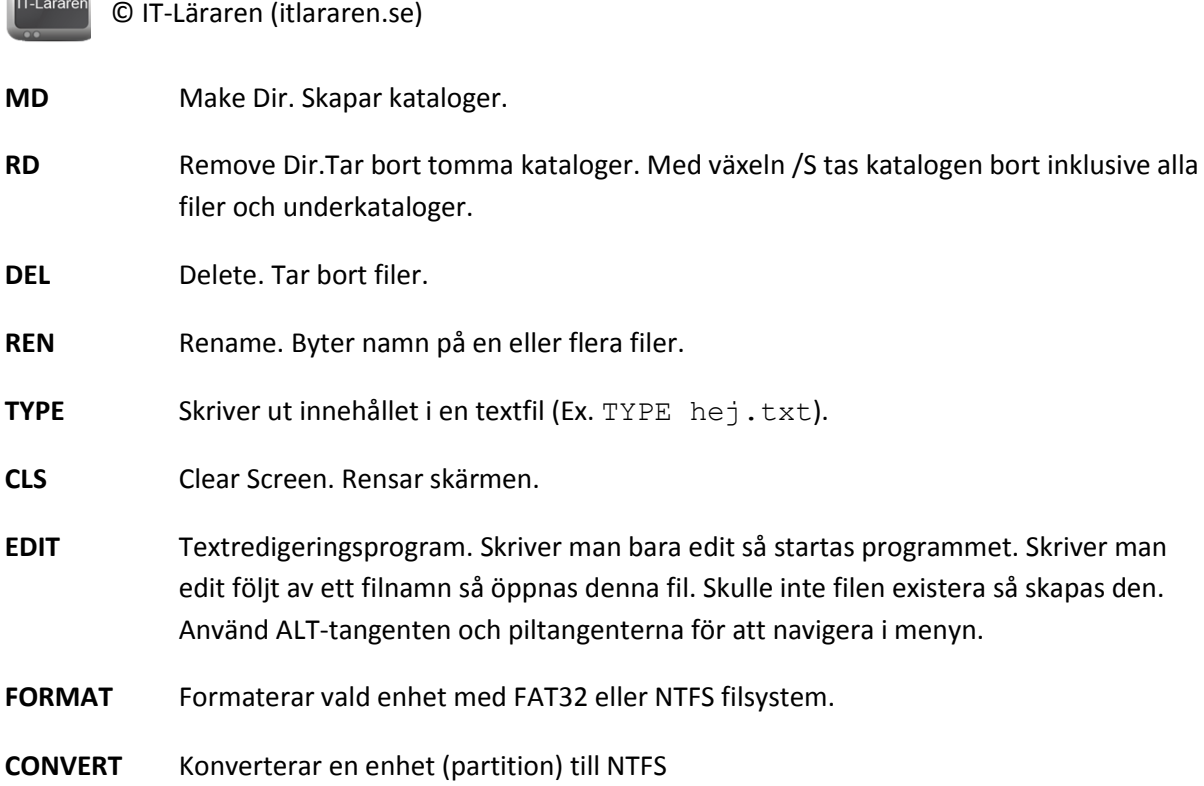

## **Pipes**

Alla kommunikation med kommandotolken sker genom att vi anger indata i form av kommandon och instruktioner osv. som sedan utförs och resultatet presenteras för oss användare i form av text i kommandotolken (oftast). Denna utdata i form av text som vi får på skärmen kan skickas vidare till andra kommandon eller sparas som en textfil.

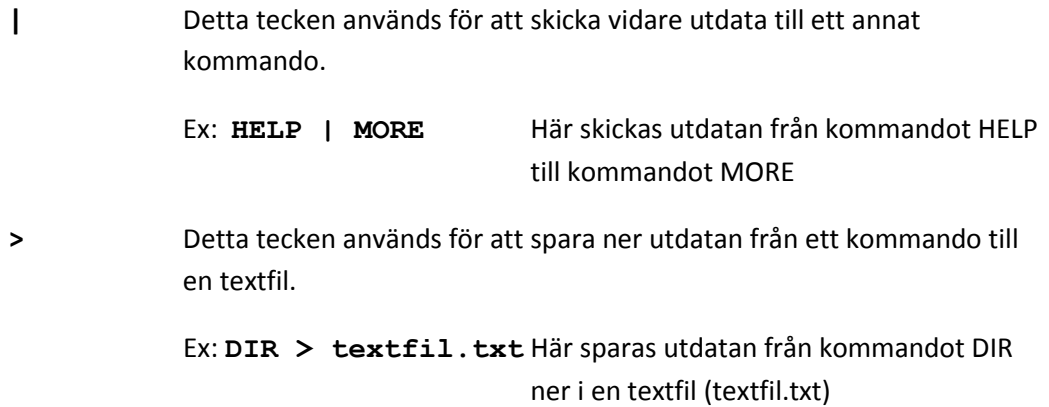

## **Andra viktiga kommandon**

Förutom de absolut viktigaste kommandona och de som används för filhantering så finns det många andra viktiga kommandon som används i XP. De flesta av dessa återfinns i Vista men inte alla. Vissa av dem har bytt namn och /eller funktion.

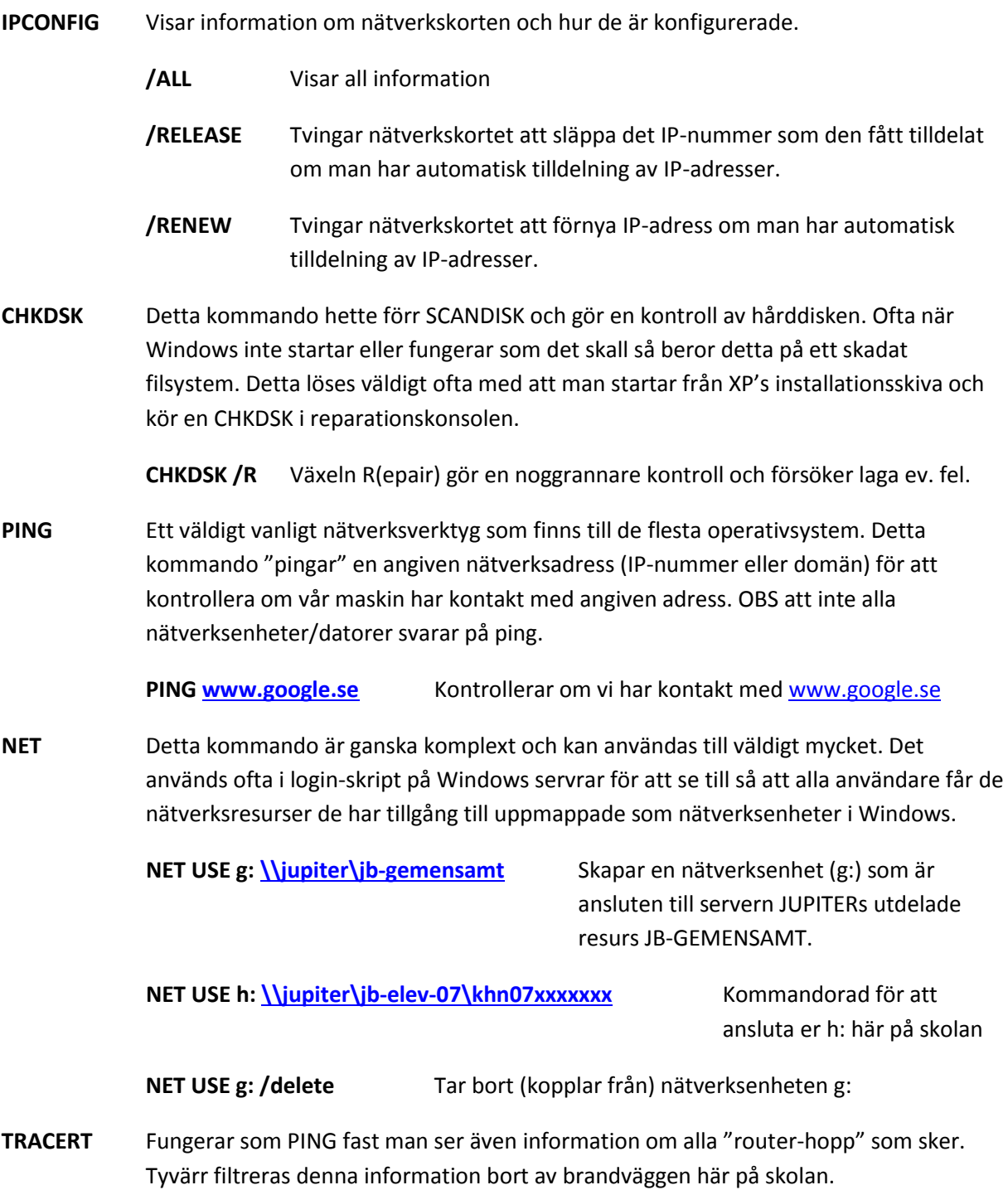

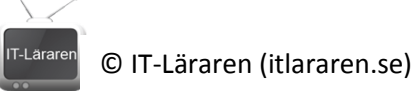

**NETSTAT** Visar protokollstatistik och aktuella TCP/IP anslutningar.

**NETSH** Kommando för att konfigurera nätverkskorten på datorn.

**netsh interface ip show config** Visar aktuell information om

nätverkskorten

**netsh interface ip set address "Anslutning till lokalt nätverk" dhcp** Konfigurerar nätverket "Anslutning till lokalt nätverk" till att använda automatisk tilldelning av IP-nummer.

**netsh interface ip set address name=" Anslutning till lokalt nätverk " static 192.168.0.100 255.255.255.0 192.168.0.1**

Konfigurerar "Anslutning till lokalt nätverk" till att använda det fasta IP-numret 192.168.0.100, nätverksmasken 255.255.255.0 och standard gateway 192.168.0.1

# **.BAT-filer**

En BAT-fil (Batch) är egentligen bara en vanlig textfil med filändelsen .BAT. Denna filändelse gör att man kan köra filen precis som vilket annat kommando eller program som är command-line-based (textbaserat). En BAT-fil innehåller ett eller flera kommandon som körs i den ordningen de står i när man kör BAT-filen från kommandoprompten. En BAT-fil skapas enklast med EDIT eller anteckningar. Det finns många kommandon som enbart används när man "programmerar" BAT-filer. Det går att göra ganska avancerade sådana detta kallas även för scripting.

> **ECHO** Detta kommando kan visa meddelande och/eller ändra hur kommandona i en BAT-fil visar. ECHO följt av en text ekas ut i prompten (se bild.)  $_{\rm C:\Delta\,D}\,$  cuments and Settings $\Delta\,$ jenilss $\lambda$ echo hej hej

> > C:\Documents and Settings\jenilss>\_

Exempel på hur man gör en BAT-fil

- **1. EDIT hej.bat**
- 2. C:\WINDOWS\system32\cmd.exe - edit hej.bat Arkiv Redigera Sök **Uisa** Alternativ Hiäln  $C:\text{temp}\he{, i.hat}$ **ECHO OFF** ECHO "Hello World!"\_
- 3. Spara filen

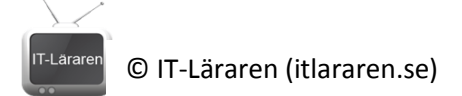

4. Kör BAT-filen (i detta fallet **hej**)

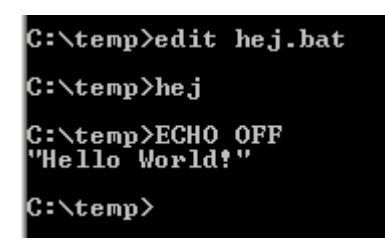

För er som vill fördjupa er i BATCH-fil programmering så finns det gott om hjälpsidor på nätet. Ett viktigt tips är att lära sig **Powershell** som är kommandotolken på "steroider". Betydligt kraftfullare än kommandotolken. Det finns mycket bra resurser för powershell på nätet.